## LOCATION OF FEATURES / UBICACION DE LOS BOTONES / EMPLACEMENT DES BOUTONS

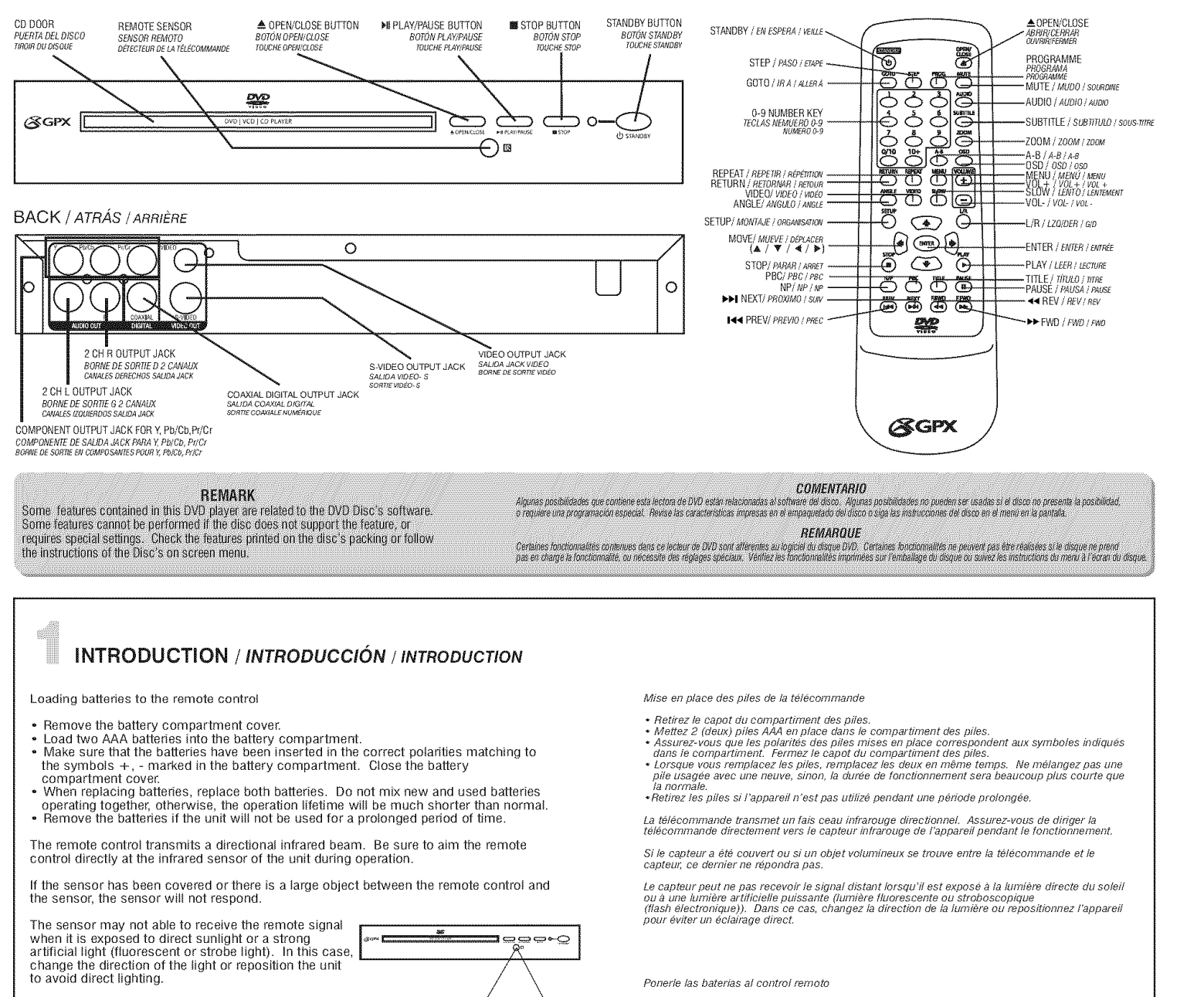

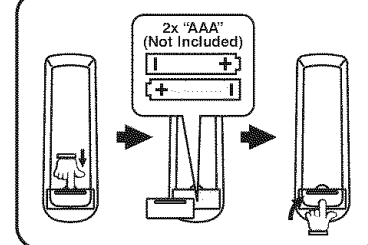

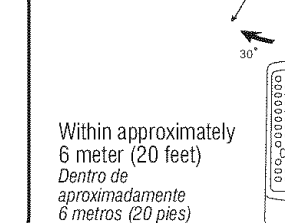

)<br>2000<br>2000 à environ 6 mèt

+ Saque la tapa del compartimiento de baterias.<br>+ Ponga dos baterias AAA en el compartimiento de baterias.<br>+ Asegúrese de que las baterias han sido insertadas con las polaridades correctas conincidiendo<br>- con los simbolos baterias con la tapa

patenas con la tapa.<br>Al reemplazar las baterias, reemplace ambas baterias. No mezcle baterias nuevas v usadas para - que opéren juntas, sino, la vida operable será más corta que lo normal.<br>∙Saque las baterías si la unidad no va a ser usada por un período de tiempo prolongado

.<br>El control remoto transmite un rayo infrarrojo direccional. Asegúrese de apuntar el control remoto<br>directamente al sensor de infrarrojo de la unidad durante la operación.

Si el sensor ha sido cubierto o si hay un objeto grande entre el control remoto y el sensor, el senso.

El sensor puede no ser capaz de recibir la señal del control remoto cuando está expuesto a luz sola:<br>directa o una fuerte luz artificial (fluorescente). En este caso, cambie la dirección de la luz o<br>reposicione la unidad p

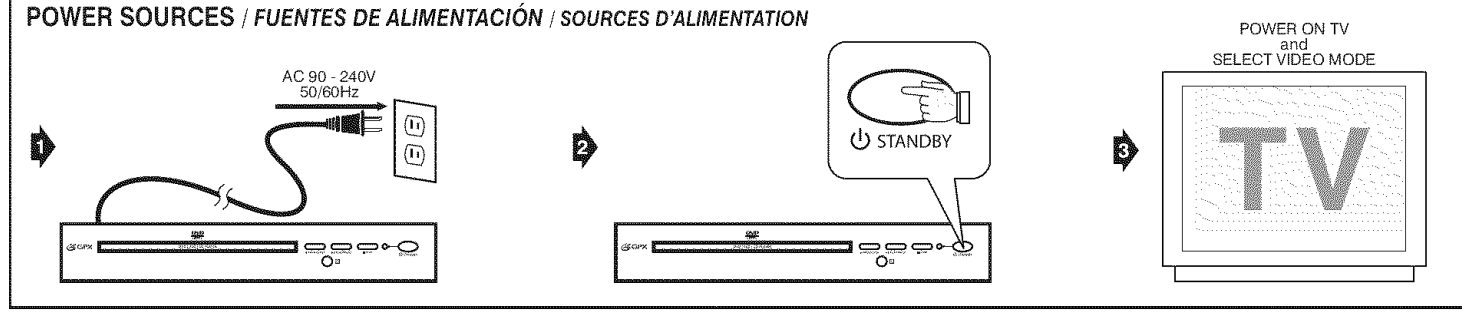

په

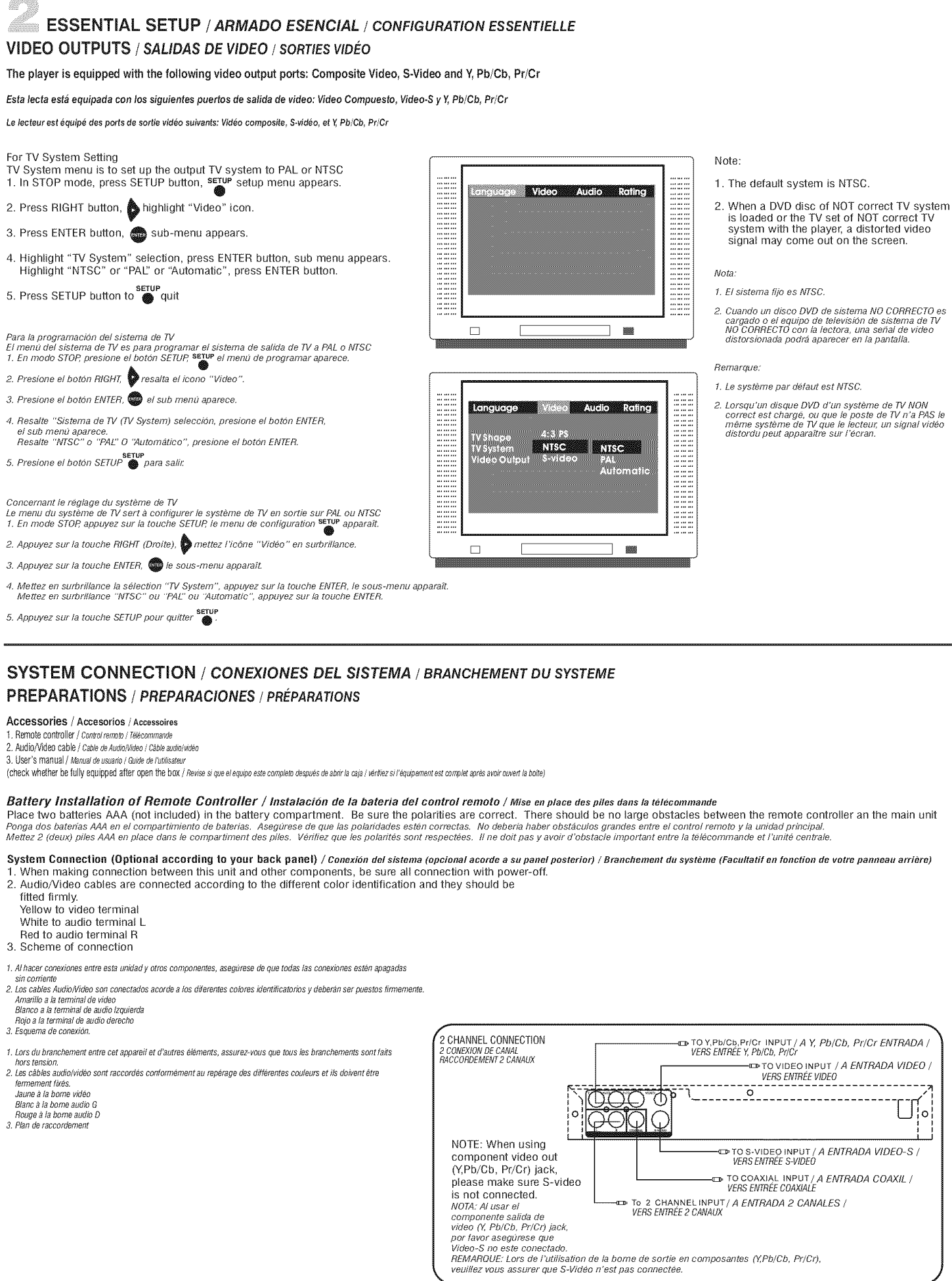

 $\blacktriangleright$  visit us at www.gpx.com  $\blacksquare$ 

Copyright 2004. GPX, Inc. No part of this material may be reproduced in any format without written authorization.

- 
- 

EDIRIRSI

- 
- 

- 
- 

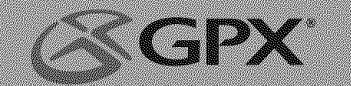

## ABOUT DVD / ACERCA DE DVD / A PROPOS DU DVD

DVD (Digital Versatile Disc) is a digital video medium under the MPEG It format, featuring a variety of revolutionary entertainment capabilities. The MPEG II video compression technology provides capacify for an excellent picture of minumum 500 lines resolution on screen, up to 8 language soundtracks, up to 9 views from different camera angles and up to 32 language subtitles (provided the DVD disc itself supports these features).

### Disc information

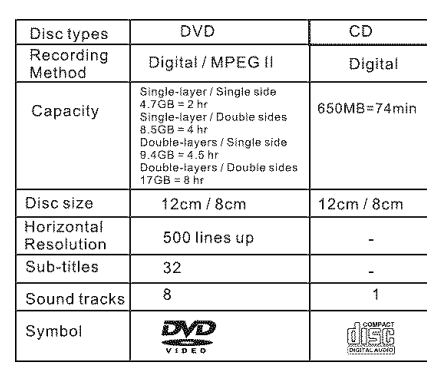

DVD (Disco Versátil Digital) es un medio de video digital bajo el formato de MPEG II, presentando una variedad de revolucionarias capacidades de entretenimiento. La<br>tecnología de compresión de video MPEG II provee capacidad para una excelente ieculougia e corrigiosou e e viene.<br>Imagen de un mônimo de 500 líneas de resolución en pantalla, hasta pistas de sonido<br>en 8 lenguas, hasta 9 ángulos de vista de cámara diferentes y hasta 32 subtítulos de<br>lenguas (provisto

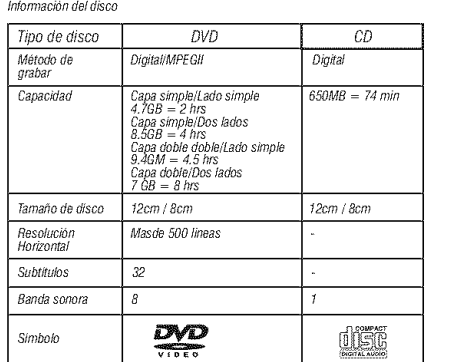

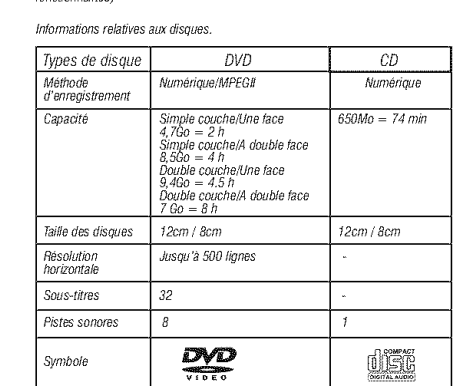

REMARDINE

Certaines fonctionnalités contenues dans ce lecteur de DVD sont afférentes au<br>Jogiciel du disque DVD.

Certaines fonctionnalités ne peuvent pas être réalisées si le disque ne prend<br>pas en charge la fonctionnalité, ou nécessite des réglages spéciaux.

Vérifiez les fonctionnalités imprimées sur l'emballage du disque ou suivez les<br>Instructions du menu à l'écran du disque.

Un DVD (Digital Versatile Disc - Disque polyvalent numérique) est un support

unt Drux Luigitai versaitie bisc - Disque polyvalent numerique est un support<br>vidéo numérique sous format MFEG II, comportant une variété de possibilités de<br>divertissments révolutionnaires. La technologie de compression vi

DEMARK Some features contained in this DVD player are related to the DVD disc's software

Some features cannot be performed if the disc does not support the feature, or requires special settings.

Check the features printed on the disc's packing or follow the instructions of the Disc's on screen menu.

Algunas posibilidades que contiene esta lectora de DVD están relacionadas al .<br>software del disco Algunas posibilidades no pueden ser usadas si el disco no ofrece la posibilidad, o<br>requiere una programación especial.

COMENTARIO

.<br>Revise las características impresas en el empaquetado del disco o siga las:<br>instrucciones del disco en el menú en la pantalla.

## **GETTING STARTED / EMPEZAR / COMMENT DÉMARRER**

SET UP THE SYSTEM

PROGRAMAR EL SISTEMA

CONFIGURATION DU SYSTÈME

## PLAY A DISC / LEER UN DISCO / LECTURE D'UN DISQUE

SWITCH ON THE PLAYER PRENDA LA LECTORA PRENDA LA LECTORA

Power on the DVD player. Power on the TV set and the amplifier if connected. Presione el hotón de corriente orincinal para prender rresione el boton de cornente principal para prender<br>la unidad de DVD. Prenda el equipo de TV y el<br>amplificador si es que esta conectado.<br>Appuyez sur la touche secteur pour allumer l'ensemble<br>DVD. Mettez en marche le poste l'amplificateur s'ils sont raccordés.

Select the corresponding setting of the TV set (A V1, A V2, S-Video etc.) and the amplifier, until the DVD power on screen appears. Seleccione el programa correspondiente del equipo de TV<br>(A V1, A V2, S-Video etc.) Y el amplificador hasta que aparezca en la pantalla el .<br>DVD prei

DVD prendido.<br>Sélectionnez le règlage correspondant du poste de TV (A V1, A V2, S-Vidéo, etc.)<br>Et de l'amplificateur, jusqu'à l'apparition de l'écran de mise en marche du lecteur DVD.

IF A DVD DISC MEMU APPEARS ON SCREEN

(or on the unit) to start playing.<br>Presione el botón PLAY en el control remoto (o en la unidad)

para empezar a leer.<br>Appuyez sur la touche PLAY (Lecture) de la télécommande

SI UN MENU DU DISQUE DVD APPARAÎT À L'ÉCRAN

Press PLAY button on the remote control

lou du panneau avanti pour commencer la lecture

SI EL MENÚ DE UN DISCO DVD APARECE EN LA PANTALLA

**AUTOMATIC PLAY** LECTURA AUTOMÁTICA LECTURE AUTOMATIQUE

The unit will take a few seconds to download the disc initial data, display the disc type logo in the left upper corner of the TV screen, and then start<br>playing automatically. .<br>La unidad tomara unos pocos segundos para baiar los datos de oresentación iniciales ca vineva connara onkas pococas seguenos para enargo cos casos o e presentacioni iniciadas.<br>O del disco el logo del tipo de disco en la esiguina izquierda superior de la pantalla de TV<br>y luego empezará a leer automáticamen ensuite commence automatiquement la lecture

.<br>Note: Normally, when a MP3 disc is loaded, the unit will take longer time to download the initial data. DVD disc that does not match the region code cannot be executed by this player. Return to the disc main menu, press MENU button on the remote control. Prevent loading the disc upside down.

Nota: Normalmente, cuando un disco MP3 es cargado, la unidad tomara mas tiempo para bajar los datos iniciales.<br>El disco DVD que no coincide el código de región no puede ser ejecutado en esta lectora.<br>Vuelva al menú princip

REMARQUE: Normalement, lorsou'un disque MP3 est mis en place, le chargement des données initiales par l'appareil est plus long. ria mento... nominamenti, ionala uni usigue imi e se i ma se i parac, e u nanguneral uso sono l'interaccionale<br>Un disque DVD qui ne correspond pas au code de région ne peut pas être lu par ce lecteur.<br>Revenez au menu princ

LOAD A DISC CARGAR EL DISCO **CHARGEMENT D'UN DISQUE** 

a<br>angg

0000<br>0000

ooo<br>ooo

onctionnalité désirée

ahaini

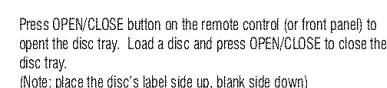

ensione el botón OPEN/CLOSE en el control remoto (o penel frontal) para abrir la<br>Presione el botón OPEN/CLOSE en el control remoto (o penel frontal) para abrir la<br>bandeja del disco. Cargue un disco y presione OPEN/CLOSE pa del disco.

.<br>Nota: ponga el lado de la etiqueta con el título hacia arriba y el lado en blanco hacia

ainay<br>Appuyez sur la touche OPENICLOSE de la télécommande (ou du panneau avant) pour<br>oprir le trioir du disques. Mellez un disque en place et appuyez sur OPENICLOSE<br>pour termer le trioir du disque<br>(Remarque, placez l'étiqu

1. Press MOVE buttons to select the desired feature in the menu. Presione botones MOVE para seleccionar el programa deseado en el menú.<br>Appuyez sur les touches MOVE pour sélectionner dans le menu la 2. And then press the ENTER button to confirm a selection. Luego presione el botón ENTER para confirmar la selección.<br>Et ensuite, appuyez sur la touche ENTER pour confirmer une sélection.

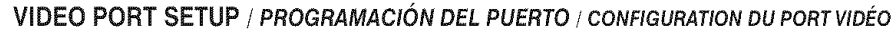

The DVD player is equipped with the following video ports: La lectora de DVD esta equipada con los siguientes pue Le lecteur DVD est équipé des ports vidéo suivants

Composite Video (V) S-Video (Default option), Y/Pb/Pr/Cb/Cr. Unideo (bordan option), 173 by 176by or.<br>Video compuesto (V)<br>Video-S (opción preprogramada) Y/Pb/Pr/Cb/C Vidéo composite (V) S-Vidéo fontion par défaut). Y I PhiPr I ChiCr

### The DVD player has been pre-set at the factory to Composite Video (V) and S-Video outputs,

as default settings.<br>La detona de DVD ha sido preprogramada en la fabrica a Video Compuesto (V) y Video-S como puertos de salida.<br>Le lecteur DVD a ele prérégie en usine pour les sorties Vidéo compuesto (V) el S-Vidéo,<br>comm

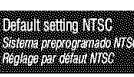

When a BVD disc of NOT correct format (region code) is loaded, the player will not accept the disc, and message "INCORRECT REGION CODE" will be displayed on screen. When a DVD disc of NOT correct TV system is loaded or the TV set of NOT correct TV system with the player, a distorted video signal may come out on the screen.

.<br>Cuando un disco DVD de formato (código de región) NO correcto es cargado la lectora no aceptará el disco y el mensaje<br>"INCORRECT REGION CODE (CÓDIGO DE REGION INCORRECTO)" sparecerá en la pantalla. Cuando un disco DVD de

Lorogu'un disque DVD d'un format NON cornect (code de région) est mis en place, le lecteur n'accepte PAS le disque et le<br>message "CODE DE REGION INCOPRECT" s'affiche à l'écran. Lorsqu'un disque DVD d'un système de TV NON c

FOR TV SYSTEM SETTING / PROGRAMAR PARA EL SISTEMA DE TV / CONCERNANT LE RÉGLAGE DU SYSTÈME DE TV

- TV system menu is to set un the output TV system to PAL or NTSC:
- 1. In stop mode, press SETUP button, setup menu appear.
- 2. Press RIGHT button, highlight "Video" icon.
- 3. Press ENTER button, sub-menu appears.
- 4. Highlight "TV System" selection, press ENTER button, sub menu appears. 5. Highlight "NTSC" or "PAL" or "Automatic", press ENTER button,
- 6. Press SETUP button to quit.
- El menú del sistema de TV debe noner la salida de TV sistema PAI o NTSC
- 1. En modo STOP, presione el botón SETUP, el menú de programar aparece.<br>2. Presione el botón RIGHT, resalta el icono "Video".
- 
- 2. Presione el botón RichT, resalta el icono "Video".<br>3. Presione el botón EMTER, el sub-menú aparece.<br>4. Resalte "Sistema de TV (TV System)" selección, presione el botón ENTER, el sub-menú aparece.<br>5. Resalte "MTSC" o "PA
- 
- 
- Le menu du système de TV sert à configurer le système de TV en sortie sur PAL ou NTSC :<br>1. En mode STOP, appuyez sur la touche SETUP (Configuration), , le menu de configuration
- שטיני.<br>pparaåt
- 
- apparaat.<br>2. Appuyez sur la touche RIGHT (Droite) , mettez l'icône "Video" en surbrillance.<br>3. Appuyez sur la touche ENTER (Entrée) , le sous-menu apparaît.<br>4. Mettez en surbrillance la sélection "TV System", appuyez sur l
- sous-menu apparaît.<br>5. Mettez en surbrillance "NTSC" ou "PAL" ou "Automatic" , appuyez sur
- la touche ENTER 6. Appuyez sur la touche SETUP (Configuration) pour quitter.

nguage Molao Avolo Rating  $\Box$ 

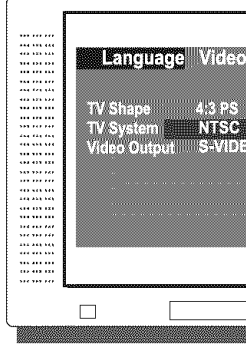

-0  $\bullet$ 

80

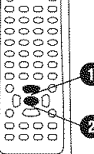

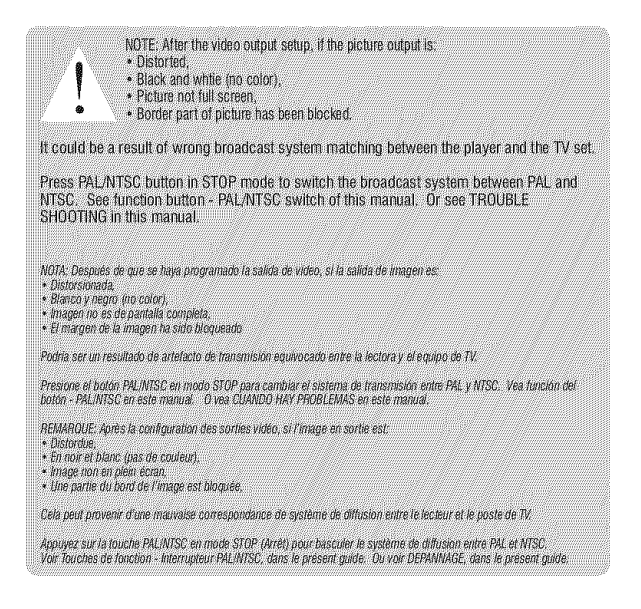

ENRIFSIL

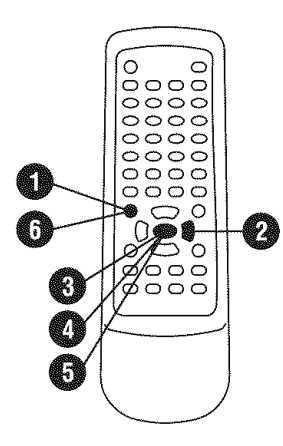

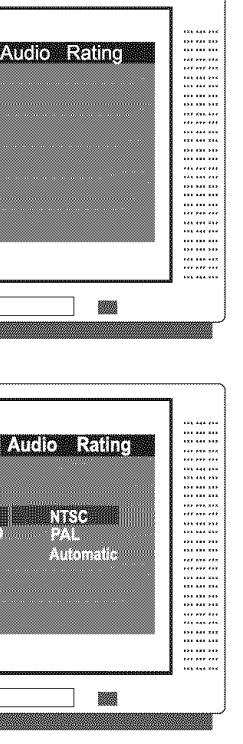

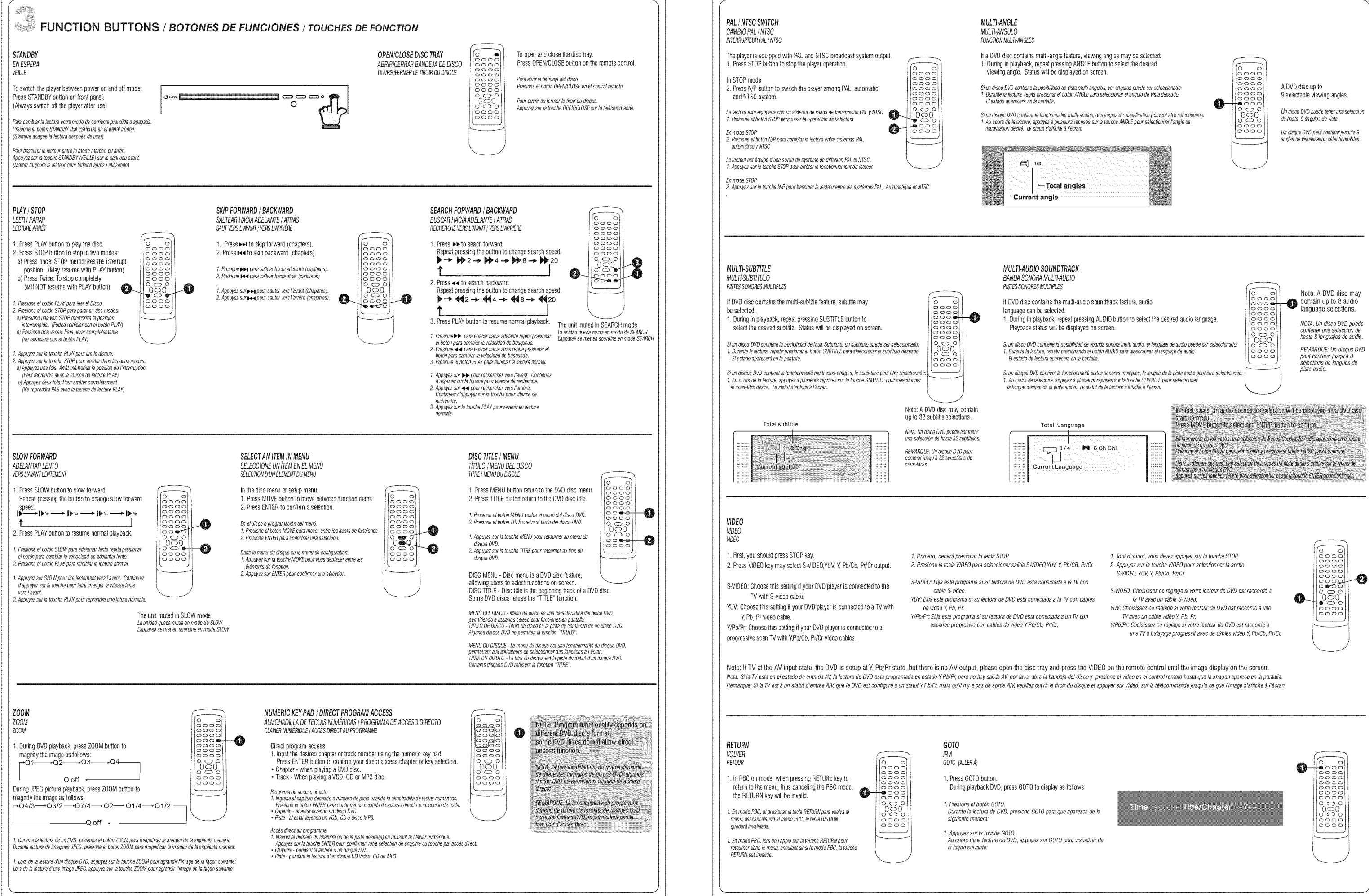

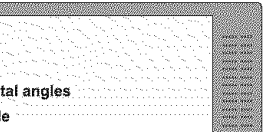

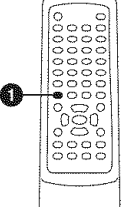

**EDIBIRSIL** 

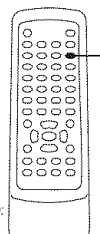

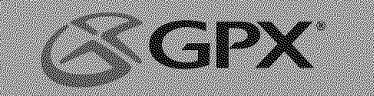

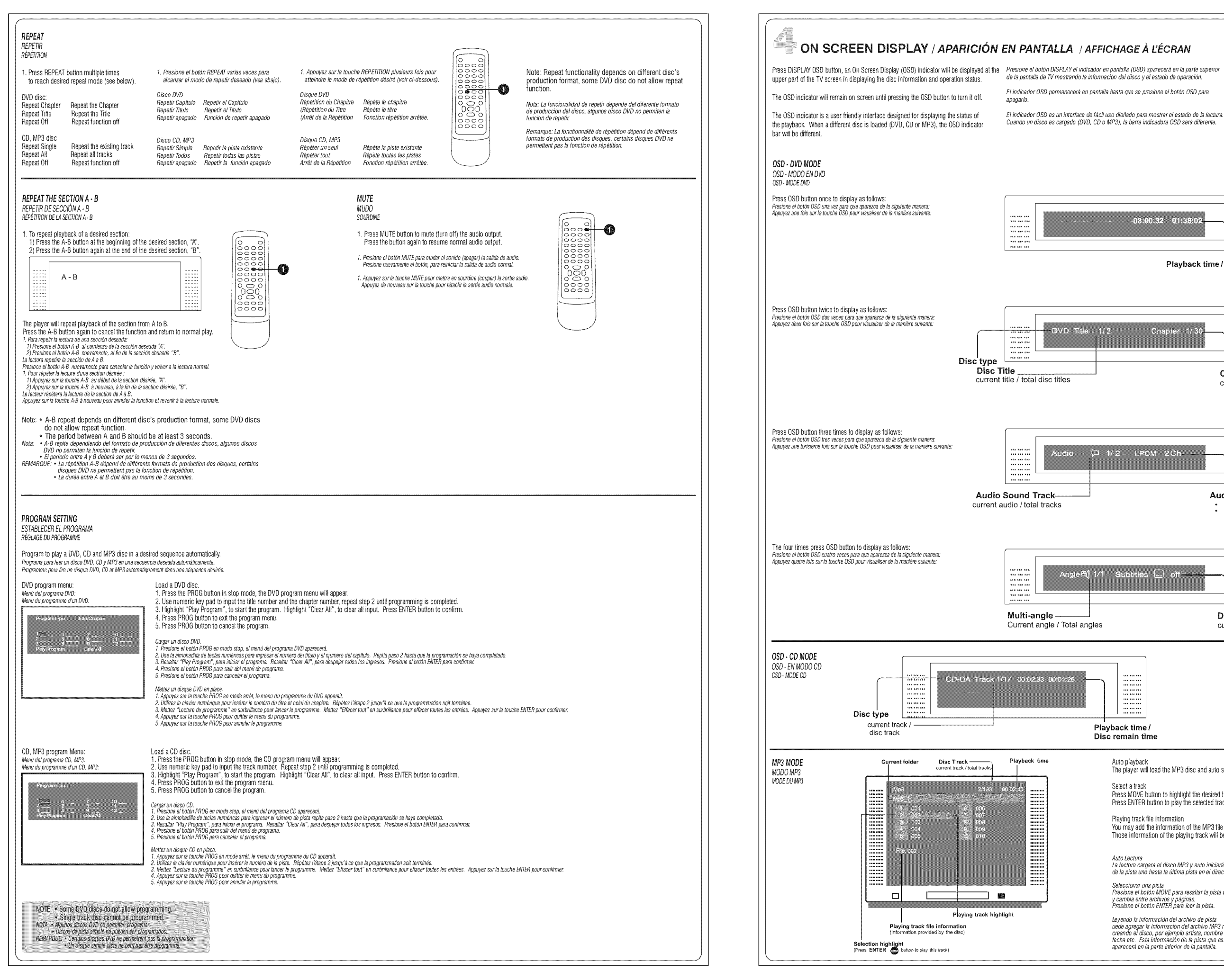

- ción del disco y el estado de ope
- 
- 

Annuvez sur la touche OSD, un indicateur (OSD) s'affiche dans la nartie sunérieure le l'écran de la TV en visualisant les informations relatives au disque et le statut du

ENRIFSI

L'indicateur OSD reste à l'écran jusquuuuuu'à ce que vous appuyiez sur la touche OSD pour le couper

l'indicateur OSD est une interface conviviale concue pour visualiser le statut de la lecture. Lorsqu'un disque différent est mis en place (DVD, CD ou Mp3), la barre<br>de l'indicateur OSD est différente.

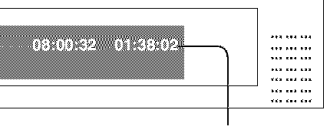

Playback time / Track remaintime

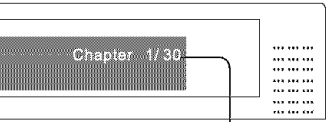

Chanter

current chapter / total chapters

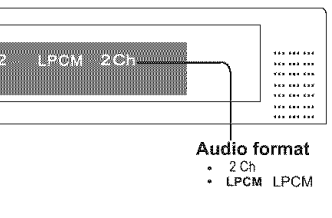

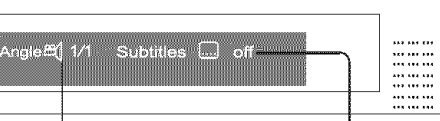

### Disc Subtitle

current subtitle / total disc subtitles

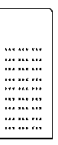

The player will load the MP3 disc and auto start to playback from track one till the last track of the root directory.

## Select a track

Press MOVE button to highlight the desired track, and switch between folder and pages

Press ENTER button to play the selected track

Playing track file information

You may add the information of the MP3 file while you create the disc. e.g. artist, song name and date etc. Those information of the playing track will be display at the lower part of the screen

### Auto Lectura

Auto cectura<br>La lectora cargara el disco MP3 y auto iniciará la lectura<br>de la pista uno hasta la última pista en el dírectorio de raiz.

# Seleccionar una pista<br>Presione el botón MOVE para resaltar la pista deseada,<br>y cambia entre archivos y páginas.<br>Presione el botón ENTER para leer la pista.

Levendo la información del archivo de nista

uede agregar la información del archivo MP3 mientras está<br>creando el disco, por ejemplo artista, nombre de la canción, fecha etc. Esta información de la pista que esta siendo leida aparecerá en la parte inferior de la pantalla

Relecture auto relecture auto<br>Le lecteur charge le disque MP3 et commence automatiquement à<br>relire de la première jusqu'à la demière piste du répertoire racine.

Sélection d'une piste<br>Appuyez sur la touche MOVE pour mettre en surbrillance la piste<br>désirée et basculer entre dossier et pages.<br>Appuyez sur la touche ENTER pour lire la piste sélectionnée.

Informations fichier de la piste en cours de lecture monnations recrite de la piste en cours de tecute<br>Vous pouvez ajouter les informations du fichier MP3 pendant que<br>vous créez le disque, ex.,m artiste, titre de la chanson, date, etc..<br>Ces informations sur la piste en cours dans la partie inférieure de l'écran

### SETUP / PROGRAMAR / CONFIGURATION an a

Various features of the player can be adjusted in the SETUP menu:<br>Press SETUP button SETUP menu appear

.<br>Varias características de la lectora pueden ser ajustadas en el menú de programar<br>Presione el botón SETUP el menú aparece

.<br>Différentes fonctionnalités du lecteur peuvent être ajustées dans le menu SETUP.<br>Appuyez sur la touche SETUP (Configuration) , le menu CONFIGURATION apparaît.

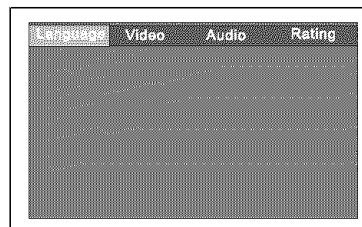

Highlight the desired icon press ENTER button to activate the setting sub menu Resalte el icono deseado presione el botón ENTER - para activar la programación del submenú.<br>Mettez en surbrillance l'icône désirée. Appuyez sur la touche ENTER-pour activer le sous-menu de réglag.

### LANGUAGE | LENGUAJE | LANGUE

Enter this menu to setup the language in OSD display, DVD disc subtitle, DVD disc audio and DVD disc start menu. Press SETUP button Highlight "language", press ENTER, language sub menu appears.

Ingrese este menú para programar el lenguaje en la aparición de OSD, subtítulo del disco DVD, disco DVD audio y DVD menú de inicio. Presione el botón SETUP<br>Resalte "Language", Presione ENTER , sub menú de lenguaje aparece.

Entrez dans ce menu pour définir la langue de visualisation de l'OSD, du sous-titre du disque DVD, de l'audio du disque DVD et du menu de démarrage du disque DVD.<br>Appuyez sur la touche SETUP (Configuration) .<br>Mettez " Langue " en surbrillance, appuyez sur ENTER . Le sous-menu Langue apparaît.

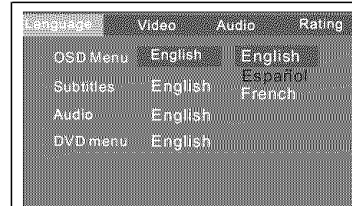

Highlight the desired item and oress ENTER button Highlight the desired items,<br>Press ENTER ubtton to confirm. Press SETUP button to save the setting and quit.

Resalte el item deseado y presione el botón ENTER,<br>Resalte el item deseado. vaalle al luolli seadaosi,<br>YASINNA Al hatán FMTFR nors confirmor Presione el botón SETUP para guardar el programa y salir.

Mettez en surbrillance l'élément désiré et appuvez sur la touche ENTER. meuze en surmance resement ouare en appoyer sur la bourie creix<br>Mettez en surbrillance l'élément désiré.<br>Appuyez sur la touche ENTER-pour confirmer.<br>Appuyez sur la touche SETUP pour sauvegarder le réglage et quitter.

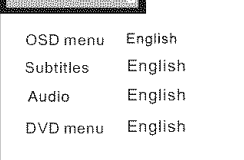

### **VIDEO / VIDEO/ VIDEO**

a se de la construcción de la construcción

Enter this menu to setup the video setting.<br>Press SETUP button. Highlight "Video", press ENTER, video sub menu appears.

Ingrese este menú para establecer el programa de video.<br>Presione el botón SETUP Resalte "Video", Presione ENTER, el sub menú de video aparece

Entrez dans ce menu pour configurer le réglage vidéo.<br>Appuyez sur la touche SETUP.<br>Mettez "Vidéo" en surbrillance. Appuyez sur ENTER. Le sous-menu Video apparaît.

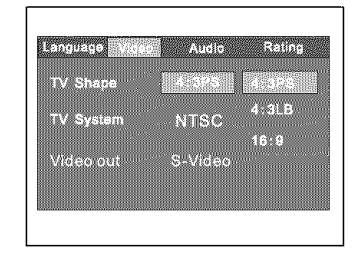

Highlight the desired item and press ENTER button. Highlight the desired items, Press ENTER ubtton to confirm Press SETUP button to save the setting and quit. Resalte el item deseado y presione el botón ENTER,<br>Resalte el item deseado,<br>Presione el botón ENTER para confirmar.

Presione el botón SETUP para quardar el programa y salis Mettez en surbrillance l'élément désiré et appuyez sur la touche ENTER.

massa, en americano e resimento costre e appoyes, sur la cosolie crea<br>Mattez en surbifilance l'élèment désiré.<br>Appuyez sur la touche ENTER pour confirmer.<br>Appuyez sur la touche SETUP pour sauvegarder le réglage et quitter.

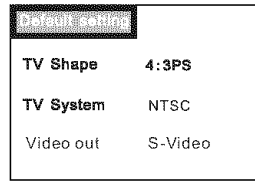

TV SCREEN / PANTALLA TV/ ECRAN DE TV

The aspect ratio of the picture provided by the DVD player can be varied in line with the features available on the TV in use. El la proporción de la imagen provista por la lectora de DVD puede ser variada en línea con las características disponibles en la

E in prope ...<br>ort de cadre de l'image fourni par le lecteur de DVD peut varier en conformité avec les fonctionnalités disponibles sur Le rapport di<br>la TV utilisée

### 4:3 Letter Box

Allow you to see movies in their original aspect ratio. Entire frame of the movie will be display on screen, but it will occupy a smaller portion of the screen.

4:3 Buzón «...»<br>La permite var películas en su proporción original. El cuadro entero de la película<br>aparecerá en la pantalla, pero ocupara una porción más pequeña de la pantalla.

4:3 Boite à lettres

vous permet de visionner des films dans leur rapport de cadre original. Le cadre entier du film est visualisé à l'ècran, mais il occupe une plus petite portion de l'écran.

### 4:3 Pan Scan

The signal will fill the screen with the centre of the picutre. The left and right edge of picture may be cut outside range of the screen.

4:3 Escaneo pane La señal llenará la pantalla con el centro de la imagen. Los bordes izquierdo y derecho de la imagen pueden ser cortados afuera del alcance de la pantalla.

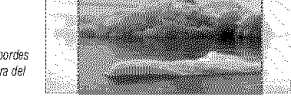

4: 3 Recadrage automatique<br>Le signal remplit l'écran avec le centre de l'image. Les côtés gauche et droit de l'image peuvent être coupés en dehors de l'écran

### 16:9 Wide Screen

16:9 Pantalla ancha

When you connect to a wide screen TV, this setting will allow the original aspect ratio will be display full screen

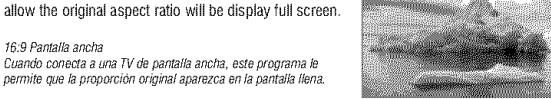

Depending on the DVD disc format, e.g. 2.35:1, the wide screen setting may still having black margins above and below the picture.

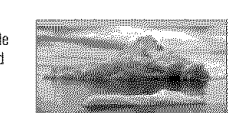

worm.<br>Dependiendo del formato del disco DVD por ejemplo 2.35:1, el<br>programa de pantalla ancha puede llegar a tener márgenes negros por encima y debajo de la imagen

## REMARQUE:

-neww.ndue.<br>Selon le format de disque de DVD, par ex. 2.35:1, le large écran mettant le tapis ayant toujours le m noir argins ci-dessus et au-dessous de la peinture.

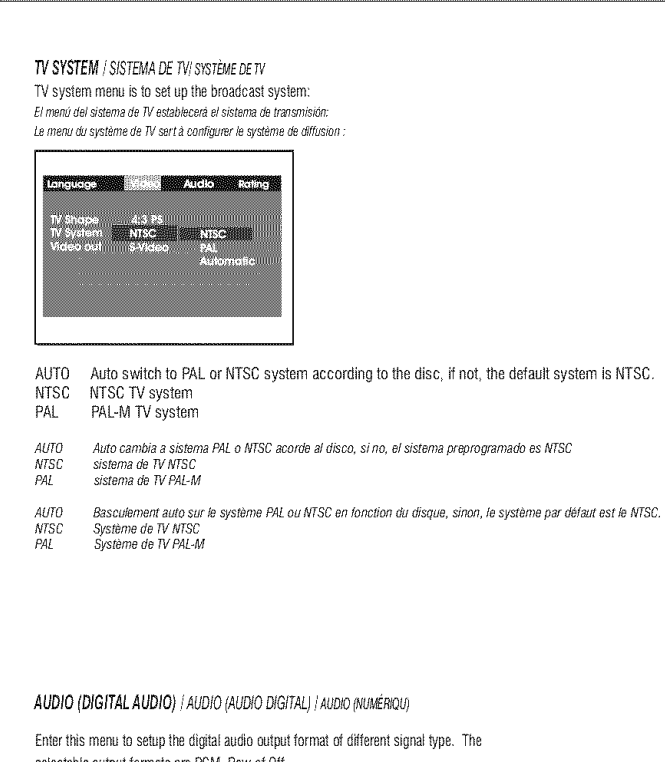

selectable output formats are PCM. Raw of Off. Press SETUP button. Highlight "Audio", press ENTER button, Audio sub menu appears.

Ingrese a este menú para programar el formato de salida de audio digital de diferentes tipos de señal. Los formatos de salida seleccionables son PCM, Raw o Apagado Presione el botón SERIP Resalte "Audio", Presione ENTER. El sub menú de audio aparece.

Entrez dans ce menu pour configurer le niveau de classement du lecteur. Les formats de sortie pouvant être sélectionnés sont PCM, Raw (Direct) ou Arrêt .<br>Appuyez sur la touche SETUP, ...<br>Mettez en surbrillance "Audio", appuyez sur la touche ENTER. Le sous-menu audio apparaît.

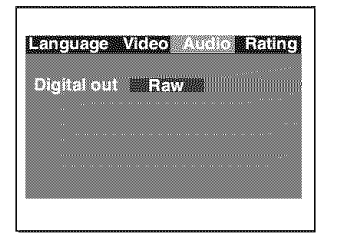

Highlight the desired item and press ENTER button. Highlight the desired items, Press ENTER button to confirm. Press SETUP button to save the setting and quit.

Resalte el item deseado y presione el botón ENTER, Resalte el item deseado. Presione el botón ENTER para confirmar. Presione el botón SETUP para guardar el programa y salir.

Mettez en surbrillance l'élément désiré et appuyez sur la touche ENTER. Mettez en surbrillance l'élèment désiré. Appuyez sur la touche ENTER pour confirmer Appuyez sur la touche SETUP pour sauvegarder le réglage et quitter.

NOTE If the digital nutput is set in "RAW" mode, there will be no analog output for DTS bit stream NOTA: Si la salida digital esta questa en modo "RAW" no habrá salida análoga una corriente de bits DTS. REMARQUE. Si la sortie numérique est définie en mode "RAW" il n'y a plus de sortie analogique pour le train binaire DTS.

## **RATING / CLASIFICACIÓN / CLASSFMENT**

Enter this menu to setup the rating level of the player. The player will require a password to play any disc with rating level higher than the setting. Press SETUP button Highlight "Rating", press ENTER button, Rating sub menu appears.

ENBIESIL

Ingrese a este menú para programar el nivel de clasificación de la lectora. La lectora requerirá una contraseña para leer cualquier disco con un nivel de clasificación más alto que el programado. Presione el botón SETUP Resalte "Ratino", Presione el botón ENTER , sub menú de clasificación aparece.

Entrez dans ce menu pour configurer le niveau de classement du lecteur. Le lecteur exige un mot de passe pour lire tout disque avant un niveau de classement supérieur au réglage. Appuyez sur la touche ENTER, le sous-menu rating apparaît.

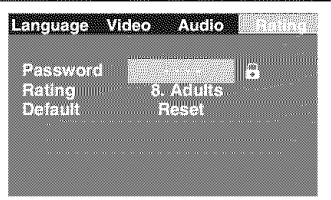

Highlight "Password" selection, input the 4 digits password, press ENTER button. The rating lock release.

.<br>Resalte "Password" selección, ingrese contraseña de 4 dígitos, Presione el botón ENTER. La traba de clasificación se abre

Mettez en surbrillance la sélection "Password" Entrez le mot de nasse de 4 chiffres Appuyez sur la touche ENTER, le verrou de classement se débloque.

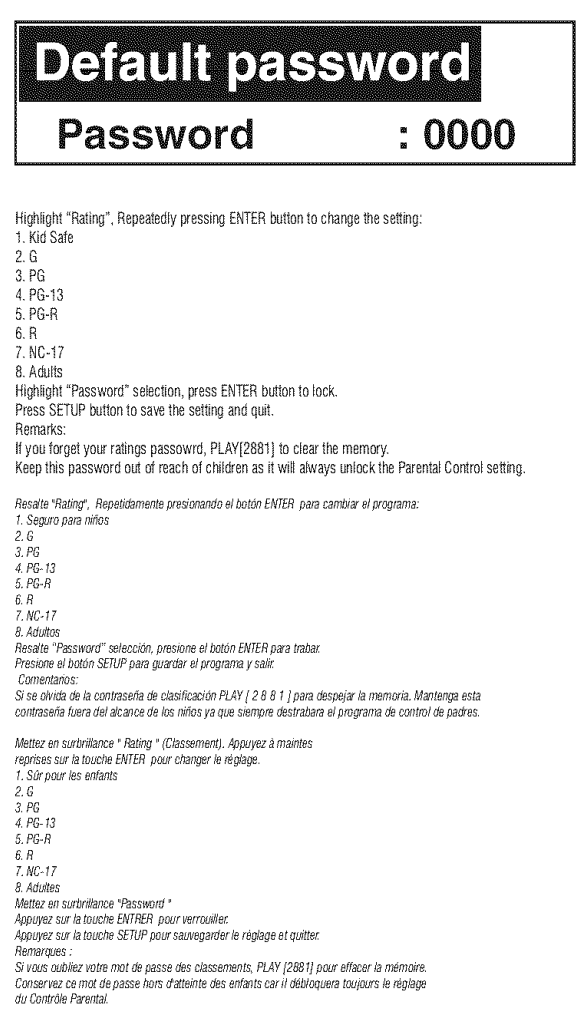

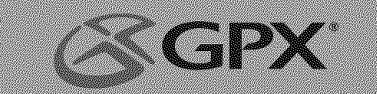

## CARE AND MAINTENANCE / CUIDADO Y MANTENIMIENTO / SOINS ET ENTRETIEN

**GENERAL / GENERAL / GÉNÉRALE** COMPACT DISCS / DISCOS COMPACTOS / DISQUES COMPACTS

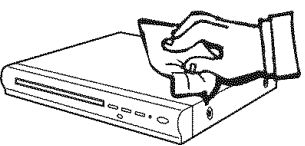

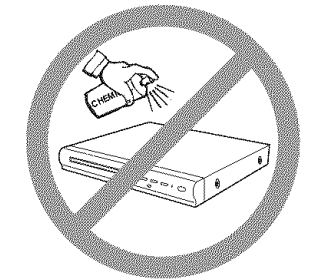

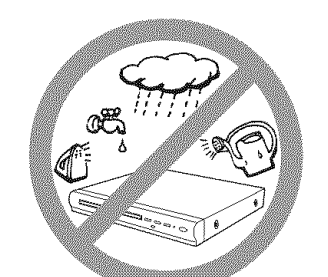

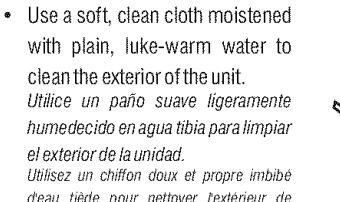

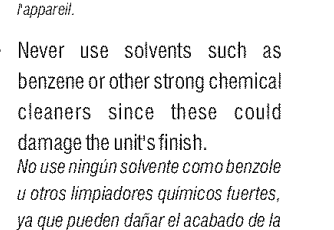

Nutilisez jamais des solvants comme le benzêne ou d'autres produits de nettovage chimiques puissants car ils peuvent endommager l'annrêt de l'annareil

unidad

### • It is important that no liquid reaches the inside of the unit No permita que entre líquido dentro de la unidad. Ne versez pas du liquide à l'intérieur de tannareil

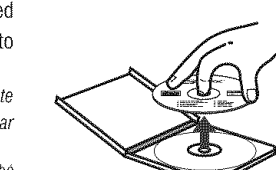

 $\subset$ 

Remove the CD from the case by holding it at the edges while pressing the center hole lightly.

Tome el CD de los costados y presione ligeramente en el agujero del centro cuando retire el CD de su caja. e admaler four o criege de surcuju.<br>Prenez le CD par les côtés et par le trou du centre pour retirer celui-ci de sa boîte

Do not touch the shiny surface of the CD or bend the CD No toque la superficie brillante del CD o doble el mismo Ne touchez pas la partie reluisante du CD et ne le pliez pas

- Place the CD into the tray with the label facing up. Coloque el CD en las bandeja con la etiqueta hacia arriba.<br>Mettez le CD dans le plateau avéc l'étiquette ver le haut.
- A dirty CD may not play correctly. If a CD becomes dirty, wipe it with a soft cloth in a straight line from center to edge.

Un CD sucio no functionary correctamente. Si el CD se ensucia. Jimpielo con un paño suave en línea derecha, desde el centro y hacía los costados. Un CD sale ne sera pas lu correctement. Si le CD est sale, nettoyez-le avec un chiffon doux en procédant du centre vers l'extérieur.

Avoid exposure to direct sun light, temperature extremes, and moisture Evite la exposición directa a la luz del sol, a las temperaturas extremas y a la humedad .<br>N'exposez pas le CD directement au soleil, aux températures extrêmes et à l'humidité

CAUTION: Do not use any solvent (eg: record sprays, thinner, benzene, etc.) to clean a

ATENCIÓN: No utilice ningún solvente (ej.: aerosoles para discos, diluyentes, benzole,

etc.) para limpiar un CD.<br>ATTENTION: Nutilisez pas des solvants (ex. aérosols, diluants, benzène, etc.) pour nettoyer un CD

## TROUBLESHOOTING GUIDE / GUÍA DE RESOLUCIÓN DE PROBLEMAS / EN CAS DE PROBLÈMES

Ha inserta pero no pi

temas en

visualizad

El aparato no

iertas secciones del

fisco correctamente

reproduce

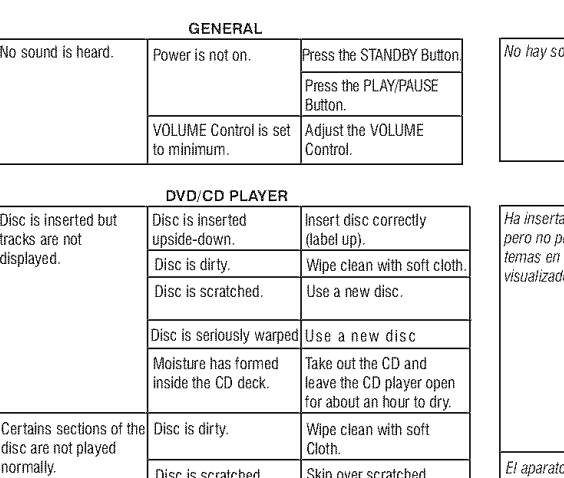

sections; otherwise

renlace the disc

PROBLEM POSSIBLE CAUSE | SOLUTION

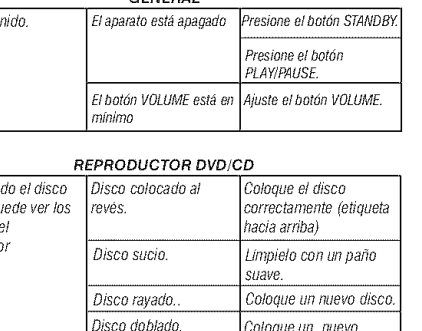

Saque el disco

ompacto y deje el

parato abierto durante

.<br>na hora para que se

.<br>Limpielo con un paño

ayadas o cambie el di

Salte las secciones

PROBLEMA CAUSA POSIBLE SOLUCION

**GENERAL** 

Ha entrado humedad

en la platina del disco

ompacto.

Disco sucio

Disco ravado.

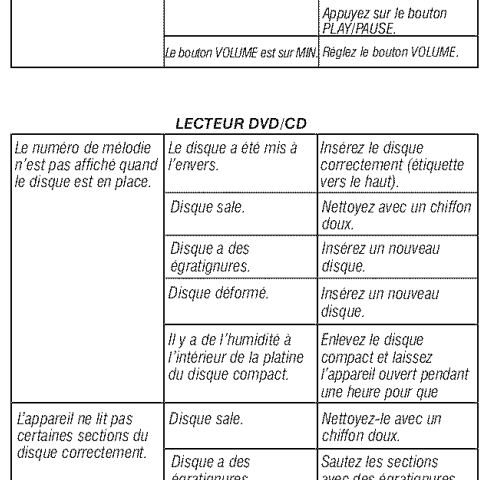

**PROBLEME CAUSE PROBABLE | SOLUTION** 

**GENERAL** 

L'appareil est éteint

Il n'y a pas de son.

# READ THIS PAGE FIRST BEFORE OPERATING THE UNIT

## **WARNINGS AND PRECAUTIONS**

TO PREVENT FIRE OR SHOCK HAZARDS, DO NOT EXPOSE THIS UNIT TO RAIN OR MOISTUR

- This symbol, located on back or bottom of the unit, is intended to alert the the presence of uninsulated "dangerous voltage" within the<br>product's enclosure that may be of sufficient magnitude to constitute a risk of electric shock to nersons
- This symbol is intended to alert the user to the presence of important operating and maintenance (servicing) instructions in the literature A aparato. accompanying the appliance.
- This product utilizes a Class 1 laser to read Compact Discs. This laser • This product direct a chass r haster to real compact Disc Player is equipped with safety switches to avoid exposure<br>When the CD door is open and the safety interlocks are defeated. Invisible<br>laser radiation is present wh interlock has failed or been defeated. It is very important that you avoid direct exposure to the laser beam at all times. Please do not attempt to defeat or bypass the safety switches.

Any use of the controls or an adjustment to the procedures other than those specified berein may result in hazardous radiatio

**CAUTION:** TO PREVENT ELECTRIC SHOCK, MATCH WIDE BLADE OF PLUG TO WIDE SLOT. FULLY INSERT

TO REDUCE THE RISK OF ELECTRIC SHOCK, DO NOT REMOVE COVER (OR BACK). THERE ARE NO USER-SERVICEABLE PARTS INSIDE. PLEASE REFER ANY SERVICING TO QUALIFIED SERVICE PERSONNEL

WARNING: Changes or modifications to this unit not expressly approved by the party responsible for compliance could yold the user's authority to operate the equipment

NOTE: This equipment has been tested and found to comply with the limits for a Class B digital device, pursuant to Part 15 of the FCC Rules. Receiver complies<br>with Part 15 of FCC rules when manufactured. These limits are designed to provide reasonable protection against harmful interference in a residential installation. This equipment generates, uses, and can radiate radio frequency<br>energy and, if not installed and used in accordance with the instructions, may cause harmful interference to radio communications. however, there is no guarantee that interference will not occur in a particular installation. If this equipment does cause harmful interference to radio or television reception, which can be determined by turning the equipment off and on, the user is encouraged to try to correct the interference by one or more of the following

Reorient or relocate the receiving antenna

- increase the separation between the equipment and receiver.<br>Connect the equipment into an outlet on a circuit different from that to
- which the receiver is connected.

consult the dealer or an experienced radio/TV technician for help. Le<br>récepteur est conforme à la partie 15 de régles de FCC une fois construit. **Soccal Note** 

When placing your unit on a lacquered or natural finish, protect your furniture with a cloth or other protective material.

Consumers should note that not all high definition television sets are fully compatible with this product and may cause artifacts to be displayed in the picture. In case of progressive scan picture problems, it is recommended that the user switch the connection to the 'standard definition' output. If there are questions regarding our TV set compatibility with this model DVD player, please contact our Consumer Service center.

Los consumidores deberian saber que no todos los televisores de alta definición son totalmente compatibles con este producto y puede causar que se visualizen artefactos en la imagen. En caso de problemas progresivos de escaneo de imagen, se recomienda que el usuario cambie la conexión a la salida 'Standard Definition'. Si tiene preguntas acerca de la compatibilidad de su televisor con este modelode reproductor DVD, por favor comuníquese con nuestro Centro de

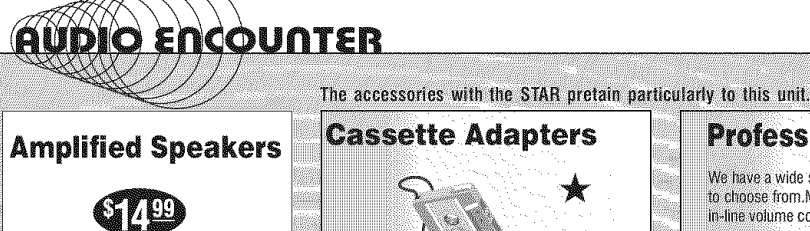

player

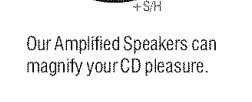

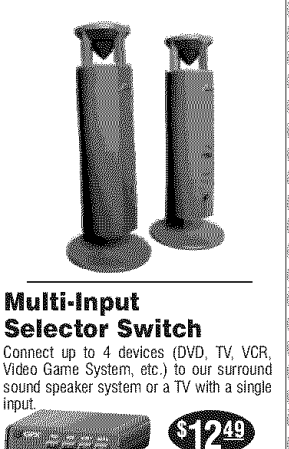

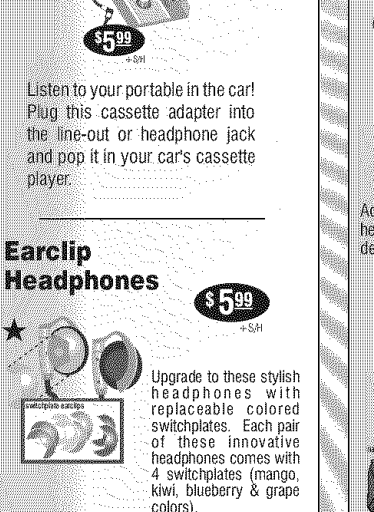

★

ou changez le disque.

**MARIES** Cuando coloque la unidad sobre un mueble con acabado laqueado o natural, proteja su mueble con un paño u otro material protector

interruptores de seguridad.

TOMA Y EMPLLIE HASTA FL FONDO.

por la autoridad responsable.

CALIFICADO.

Servicio al Consumidor.

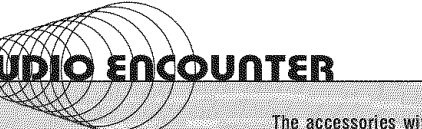

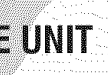

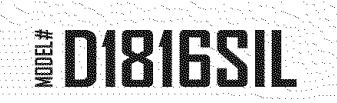

## **ADVERTENGIAS Y PRECAUGIONES**

PARA REDUCIR EL RIESGO DE INCENDIOS O DE SACUDIDAS ELÉCTRICAS, NO EXPONGA ESTE APARATO A LA LLUVIA O A LA HUMEDAD

Este símbolo, localizado detrás o en la parte de abajo de la unidad, indica la presencia de "fensiones pelígrosas" sin aíslar en el interior de la caja del<br>producto que pueden ser de suficiente magnitud como para constituir un ries qo de sacudida eléctrica para las personas.

Este símbolo indica la presencia de instrucciones de operación y de mantenimiento (reparación) en el material impreso que acompaña el

Este producto utiliza un láser de Clase 1 para reproducir discos compactos. Este reproductor de discos compactos láser posee<br>interruptores de seguidad que impiden la exposición a los rayos láser<br>interruptores de seguidad que impiden la exposición a los rayos láser<br>cuando la puerta del d dispositivos de seguridad han sido anulados. Ha vradiación láser invisible cuando la tapa del reproductor de discos compactos está abierta y cuando el sistema de seguridad falla o es anulado. Evite la exposición<br>directa a los rayos láser. Por favor no intente anular o eludir los

Usted puede recibir una radiación pelíorosa si utiliza los botones o aplica los procedimientos de manera diferente a la que ha sido indicada en este documento

AVISO: PARA EVITAR UNA DESCARGA ELÉCTRICA, INTRODUZCA LA HOJA MÁS ANCHA DEL ENCHUFE EN LA RANURA CORRESPONDIENTE DE LA

TOMAT EN SENDICIA EL RIESGO DE SACUDIDAS ELÉCTRICAS, NO RETIRE LA TAPA (O LA PARTE POSTERIOR) DEL APARATO. DENTRO DEL APARATO NO HAY PARTES<br>QUE PUEDAN SER REPARADAS POR EL USUARIO. DENTRO DEL APARATO NO HAY PARTES<br>QUE PUED

ADVERTENCIA: El usuario puede perder el derecho de utilizar este aparato si efectua cambios o modificaciones que no han sido expresamente aprobados

por a acousto a constantino in a definition and account of the stable<br>cides parallos aparatos digitales de Classe B, de acuerdo con el Apartado<br>15 de las Normas de la FCC. El receptor se forma de laparte 15 en las regnas F interferencias nerúrdiciales en las radiocomunicaciones. Sin embargo, no existe menterencias en una instalación en particular.<br>Garantía de que no se produzcan interferencias en una instalación en particular.<br>Si este aparato causa interferencias en la recepción de radio o de televisión, lo<br>que puede de recomienda tratar de correoir la interferencia de la siquiente manera:

Vitelya a orientar la antena o cambie su lunar de instalación

Aumente la separación entre el equipo y el receptor.<br>Conecte el equipo a una toma de corriente cuyo circuito no sea el mismo que aquétat que ha conectado el recentor.

Consulte al concesionario o a un técnico de radio/televisión con experiencia

## **AVERTISSEMENT ET PREGAUTIONS**

POUR PRÉVENIR TOUT RISQUE D'INCENDIE OU D'ÉLECTROCUTION, NE PAS EXPOSER CET APPAREIL À LA PLUIE OU À L'HUMIDITÉ

Ce symbole, situé dérrière ou dessous de l'appareil, est destiné à avertir te superioris, since contrato de la présence d'une "tension dangereuse" non isolée dans le<br>l'usager de la présence d'une "tension dangereuse" non isolée dans le<br>boîtier de l'appareil, dont l'intensité pourrait être suffisa un risque d'électrocution pour les personnes.

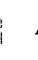

Ce symbole est destiné à avertir l'usager de la présence d'instructions ting that the state of the forctionnement et l'entretien (réparation) de<br>l'appareil, dans la brochure qui accompagne celui-ci.

Les Ce produit lit des disques compacts à l'aide d'un laser de Catégorie 1. Ce lecteur de disques compacts possède des internanteurs de sécurité qui scienti de l'artificialmente del regione de la regionale de porte du disquierde protégent les individus contre les rayons laser lorsque la porte du disquierde protecture et lorsque les dispositifs de sécurité sont annulés Ce produit émet des rayons laser lorsque le couvercle du compartiment à disques est ouvert et lorsque le système de sécurité est en panne ou est<br>annulé. Évitez l'exposition directe aux rayons laser. S'il-vous-plaît, n'essayez pas d'annuler ou de contourner les interrupteurs de sécurité.

Vous pourriez subir des radiations dangereuses si vous utilisez les commandes ou si vous annimuez les procédures d'une manière différente de celle indiquée dans ce mode d'emploi

**ATTENTION:** POUR ÉVITER LES CHOCS ÉLECTRIQUES INTRODUIRE LA LAME LA PLUS LARGE DE LA FICHE DANS LA BORNE CORRESPONDANTE DE LA PRISE ET POUSSER JUSQU'AU FOND.

POUR PRÉVENIR TOUT RISQUE D'ÉLECTROCUTION, NE RETIREZ PAS LE<br>COUVERCLE (OU LA PARTIE POSTÉRIEURE) DE L'APPAREIL, VOUS NE DEVEZ<br>PAS RÉPARER DES PIÈCES SE TROUVANT À L' INTÉRIEUR DE L'APPAREIL. LES RÉPARATIONS DOIVENT ÊTRE EFFECTUÉES PAR DU PERSONNE QUALIFIÉ.

AVERTISSEMENT: Tout changement ou modification apporté(e) à cet appareil sans autorisation, peut entraîner l'interdiction d'utilisation de ce dernier.

REMARQUE: Cet appareil a été testé et il a été constaté qu'il respecte les limites Transporter con appareils numériques de la Catégorie B, par la Section 15 des<br>Romes FCC. Le récepteur est conforme á la partie 15 de régles de FCC une fois<br>construit, Ces limites ont été fixées afin de fournir une protecti les interférences nocives dans un logement résidentiel. Cet annareil produit utilise to mention de de l'énergie radioelectrique et s'il n'est pas installé et utilisé suivant<br>le mode d'energie radioelectrique et s'il n'est pas installé et utilisé suivant<br>le mode d'emploi, il peut produire des interférences radiocommunications. Cependant, il peut y avoir des interférences nocives dans des logements particuliers. Si l'appareil produit des interférences sur la réception<br>radio ou télévision (ce qu'on peut constater lorsqu'on débranche ou lorsqu'on raccorde celui-ci), nous vous recommandons de corriger ce problème de la manière suivante:

- 
- Réorientez l'antenne ou changez l'appareil de place.<br>Séparez davantage l'appareil du récepteur.
- Branchez l'appareil à une prise de courant faisant partie d'un circuit différent de celui auguel est branché le récenteur
- Consultez le vendeur ou un technicien de radio/télévision expérimenté.

### Noic Socciale

En plaçant votre unité sur une finition laquée ou normale, protégez vos meubles avec un tissu ou autre protecteur matériel.

Les consommateurs devraient remarquer que pas tous les téléviseurs de haute définition sont entièrement compatibles avec ce produit et peut causer des objets être affichés sur l'image. En cas de problèmes progressifs de balayage<br>d'image, nous vous conseillons que l'usager change le branchement à la sortie 'Standard Definition'. Si vous avez des questions concernant la compatibilité di votre téléviseur avec ce model de lecteur DVD, veuillez contacter notre Centre de Service au Consommateur

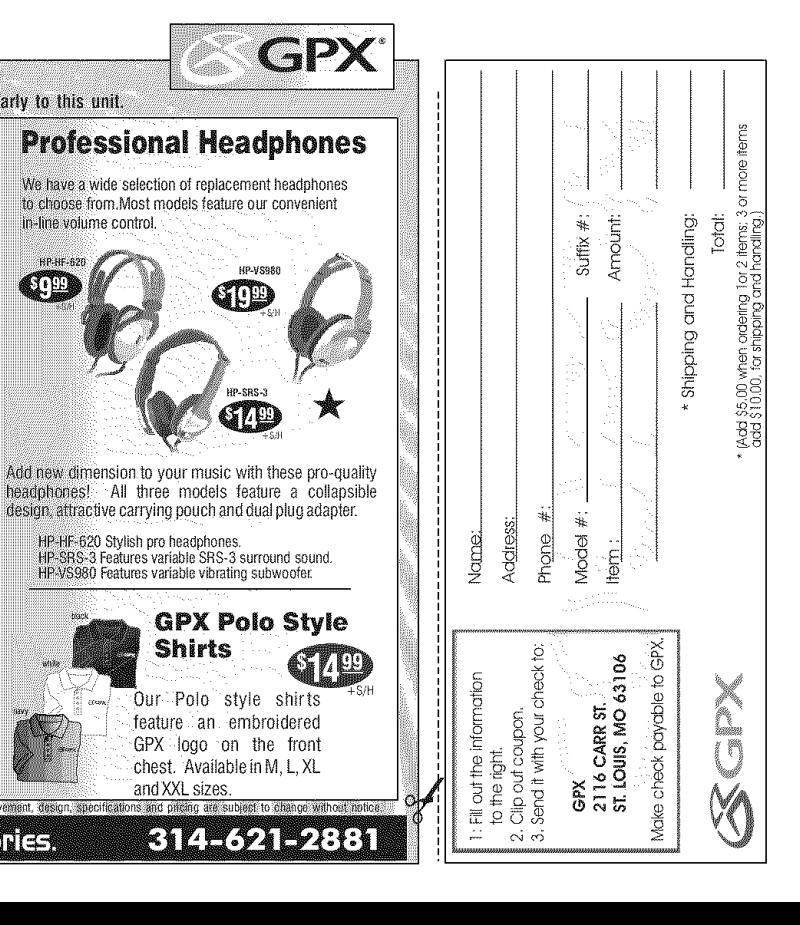